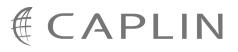

# Caplin Trader 1.4

# Trade Model Configuration XML Reference

March 2009

CONFIDENTIAL

# Contents

| 1 | Prefa  | ce                            | 1 |
|---|--------|-------------------------------|---|
|   | 1.1    | What this document contains   | 1 |
|   |        | About Caplin document formats | 1 |
|   | 1.2    | Who should read this document | 1 |
|   | 1.3    | Related documents             | 1 |
|   | 1.4    | Typographical conventions     | 2 |
|   | 1.5    | Feedback                      | 2 |
|   | 1.6    | Acknowledgments               | 2 |
| 2 | Gettir | ng started                    | 3 |
|   | 2.1    | Ordering and nesting of tags  | 3 |
| 3 | XML t  | ag reference                  | 4 |
|   | 3.1    | <state></state>               | 4 |
|   | 3.2    | <trademodel></trademodel>     | 5 |
|   | 3.3    | <trademodels></trademodels>   | 5 |
|   | 3.4    | <transition></transition>     | 5 |

# 1 Preface

# 1.1 What this document contains

This reference document describes the XML-based configuration that defines the Trade Models in Caplin Trader. The information in this document applies to Caplin Trader version 1.4.

# About Caplin document formats

This document is supplied in three formats:

- Portable document format (*.PDF* file), which you can read on-line using a suitable PDF reader such as Adobe Reader®. This version of the document is formatted as a printable manual; you can print it from the PDF reader.
- Web pages (*.HTML* files), which you can read on-line using a web browser. To read the web version of the document navigate to the *HTMLDoc m n* folder and open the file *index.html*.
- Microsoft HTML Help (.*CHM* file), which is an HTML format contained in a single file. To read a .*CHM* file just open it – no web browser is needed.

#### For the best reading experience

On the machine where your browser or PDF reader runs, install the following Microsoft Windows® fonts: Arial, Courier New, Times New Roman, Tahoma. You must have a suitable Microsoft license to use these fonts.

#### Restrictions on viewing .CHM files

You can only read .*CHM* files from Microsoft Windows.

Microsoft Windows security restrictions may prevent you from viewing the content of .*CHM* files that are located on network drives. To fix this either copy the file to a local hard drive on your PC (for example the Desktop), or ask your System Administrator to grant access to the file across the network. For more information see the Microsoft knowledge base article at http://support.microsoft.com/kb/896054/.

### 1.2 Who should read this document

This document is intended for System Administrators and Software Developers who need to configure the Caplin Trader Trade Model.

# 1.3 Related documents

#### • Integrating Caplin Trader With A Trading System.

Describes how the Caplin Trading DataSource is used to integrate Caplin Trader with an existing trading system. It includes information on how to use the XML-based configuration to define Trade Models.

# 1.4 Typographical conventions

The following typographical conventions are used to identify particular elements within the text.

| Туре                      | Uses                                                  |
|---------------------------|-------------------------------------------------------|
| aMethod                   | Function or method name                               |
| aParameter                | Parameter or variable name                            |
| /AFolder/Afile.txt        | File names, folders and directories                   |
| Some code;                | Program output and code examples                      |
| The value=10 attribute is | Code fragment in line with normal text                |
| Some text in a dialog box | Dialog box output                                     |
| Something typed in        | User input – things you type at the computer keyboard |
| XYZ Product Overview      | Document name                                         |
| •                         | Information bullet point                              |
| •                         | Action bullet point – an action you should perform    |

**Note:** Important Notes are enclosed within a box like this. Please pay particular attention to these points to ensure proper configuration and operation of the solution.

Tip:Useful information is enclosed within a box like this.Use these points to find out where to get more help on a topic.

# 1.5 Feedback

Customer feedback can only improve the quality of our product documentation, and we would welcome any comments, criticisms or suggestions you may have regarding this document.

Please email your feedback to <u>documentation@caplin.com</u>.

# 1.6 Acknowledgments

Adobe® Reader is a registered trademark of Adobe Systems Incorporated in the United States and/or other countries.

Windows is a registered trademark of Microsoft Corporation in the United States and other countries.

# 2 Getting started

Trade Models are used to define and control the life-cycle of a trade. Typical Trade Models are Request for Quote (RFQ) or Executable Streaming Price (ESP).

Caplin Trader is not tied to any particular Trade Model, and it is the purpose of this document to allow you to define your own.

Specifically this section explains briefly how the various XML tags may be combined to define the Trade Models in Caplin Trader. Once your Trade Model has been defined, it can be used to ensure the Trading DataSource and the Trading GUI maintain a consistent state with each other during the lifetime of the trade.

For further details please see the document Integrating Caplin Trader With A Trading System.

# 2.1 Ordering and nesting of tags

Each top level tag is shown below, together with the child tags that it can typically contain (the children are in no particular order).

**Tip**: Advanced users may wish to consult the Schema (*state-model-schema.xsd*) for definitive information on the ordering and nesting of tags.

For a description of each tag and its attributes, see the <u>XML Tag reference</u> 4 section.

#### <tradeModels>

```
This is the outermost tag.
<tradeModels>
<tradeModel></tradeModel> (one or more)
</tradeModels>
```

#### <tradeModel>

```
<tradeModel>
<state></state> (one or more)
</tradeModel>
```

#### <state>

```
<state>
<transition /> (zero or more)
</state>
```

#### <transition>

<transition /> (no children)

# 3 XML tag reference

This is the reference information for the trade model configuration XML.

# Default attribute values

In the tables that follow, if an attribute is not required (Req? = 'N') and there is a default value specified, then not supplying the attribute is equivalent to setting the attribute to this default value. If an attribute is not required and the default is '(none)', then not supplying the attribute can result in one of two behaviors, depending on the particular attribute – either the behavior is as specified in the description column of the table, or there is no effect on the appearance or behavior of the component.

# 3.1 <state>

<state>

Defines a particular state; its children define the possible transitions from this state to another.

#### Attributes:

| Name         | Туре                | Default | Req? | Description                                                                                                    |
|--------------|---------------------|---------|------|----------------------------------------------------------------------------------------------------|
| name         | string              | (none)  | Y    | The name of the state, must be unique.                                                                                                    |
| timeout      | positive<br>Integer | (none)  | Ν    | The time in seconds before triggering a transition to the state defined in the timeoutState attribute. This attribute only effects Caplin Trader Client, not the Trading DataSource. |
| timeoutState | string              | (none)  | N    | The state to transition to if this state lasts<br>longer than the time defined in timeout. This<br>attribute only effects Caplin Trader Client,<br>not the Trading DataSource.       |

# 3.2 <tradeModel>

#### <tradeModel>

This element, together with its children, fully defines all the states that are available for a particular trading model, and the events that can occur to move from one state to another.

#### Attributes:

| Name         | Туре   | Default | Req? | Description                                                                                                    |
|--------------|--------|---------|------|----------------------------------------------------------------------------------------------------|
| initialState | string | (none)  | Y    | The initial state of the state machine<br>generated from this model. This must be the<br>name of one of the states defined for this<br>model. |
| name         | string | (none)  | Y    | The name of the state model. This is usually the trading protocol, for example RFQ.                                                           |

# 3.3 <tradeModels>

<tradeModels>

Defines the state models for one or more trading protocols. This element has no attributes.

Attributes: This tag has no attributes.

# 3.4 <transition>

#### <transition>

This childless element defines a transition to another state; specifically it defines the event that causes it to happen and the state that it will move to.

#### Attributes:

| Name    | Туре   | Default | Req? | Description                                                                                                    |
|---------|--------|---------|------|----------------------------------------------------------------------------------------------------|
| source  | string | (none)  | Y    | Defines the source of the transition. This can<br>either be "client" or "server". A client<br>transition is one that is initiated by an end<br>user, such as the opening or execution of a<br>trade. A server transition is one that is<br>initiated by a response from the trading<br>system. |
| target  | string | (none)  | Y    | Defines the state that will be moved into<br>when this transition occurs. This must be a<br>valid state defined within this model, and<br>may be this state.                                                                                                    |
| trigger | string | (none)  | Y    | Defines the event that is raised to cause the transition to occur.                                                                                                    |

# CAPLIN THE REAL TIME WEB COMPANY

# **Contact Us**

Caplin Systems Ltd Triton Court 14 Finsbury Square London EC2A 1BR Telephone: +44 20 7826 9600 Fax: +44 20 7826 9610 www.caplin.com The information contained in this publication is subject to UK, US and international copyright laws and treaties and all rights are reserved. No part of this publication may be reproduced or transmitted in any form or by any means without the written authorization of an Officer of Caplin Systems Limited.

Various Caplin technologies described in this document are the subject of patent applications. All trademarks, company names, logos and service marks/names ("Marks") displayed in this publication are the property of Caplin or other third parties and may be registered trademarks. You are not permitted to use any Mark without the prior written consent of Caplin or the owner of that Mark.

This publication is provided "as is" without warranty of any kind, either express or implied, including, but not limited to, warranties of merchantability, fitness for a particular purpose, or non-infringement.

This publication could include technical inaccuracies or typographical errors and is subject to change without notice. Changes are periodically added to the information herein; these changes will be incorporated in new editions of this publication. Caplin Systems Limited may make improvements and/or changes in the product(s) and/or the program(s) described in this publication at any time.

This publication may contain links to third-party web sites; Caplin Systems Limited is not responsible for the content of such sites.

Caplin Trader 1.4: Trade Model Configuration XML Reference, March 2009, Release 1